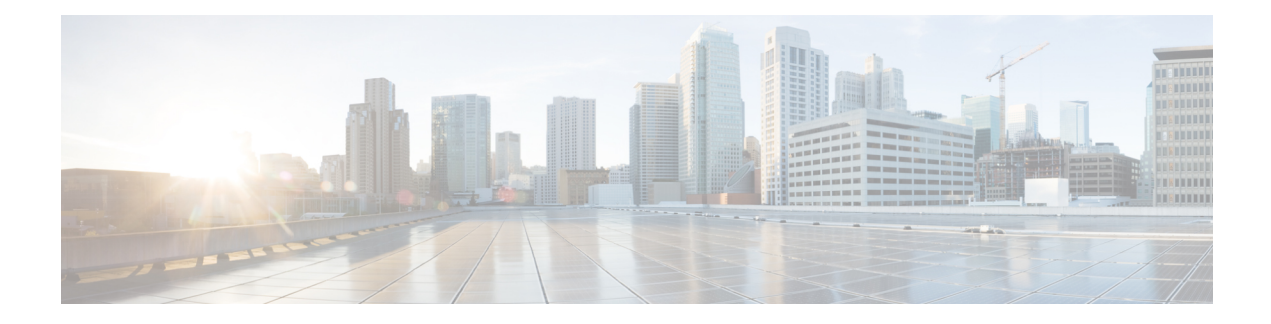

# **Management Plane Protection Commands**

This module describes the commands used to configure management plane protection (MPP).

For detailed information about keychain management concepts, configuration tasks, and examples, see the *Implementing Management Plane Protection on* the Cisco ASR 9000 Series Router module in the *System Security Configuration Guide for Cisco ASR 9000 Series Routers* .

- [address](#page-1-0) ipv4 (MPP), on page 2
- [address](#page-3-0) ipv6 (MPP), on page 4
- [allow,](#page-5-0) on page 6
- [control-plane,](#page-7-0) on page 8
- [inband,](#page-8-0) on page 9
- [interface](#page-10-0) (MPP), on page 11
- [management-plane,](#page-12-0) on page 13
- [out-of-band,](#page-13-0) on page 14
- show [mgmt-plane,](#page-15-0) on page 16
- vrf [\(MPP\),](#page-17-0) on page 18

# <span id="page-1-0"></span>**address ipv4 (MPP)**

To configure the peer IPv4 address in which management traffic is allowed on the interface, use the **address** ipv4command in interface peer configuration mode. To remove the IP address that was previously configured on this interface, use the **no** form of this command.

**address ipv4** {*peer-ip-address* | *peer-ip-address*/ *length*} **no address ipv4** {*peer-ip-address* | *peer-ip-address*/ *length*}

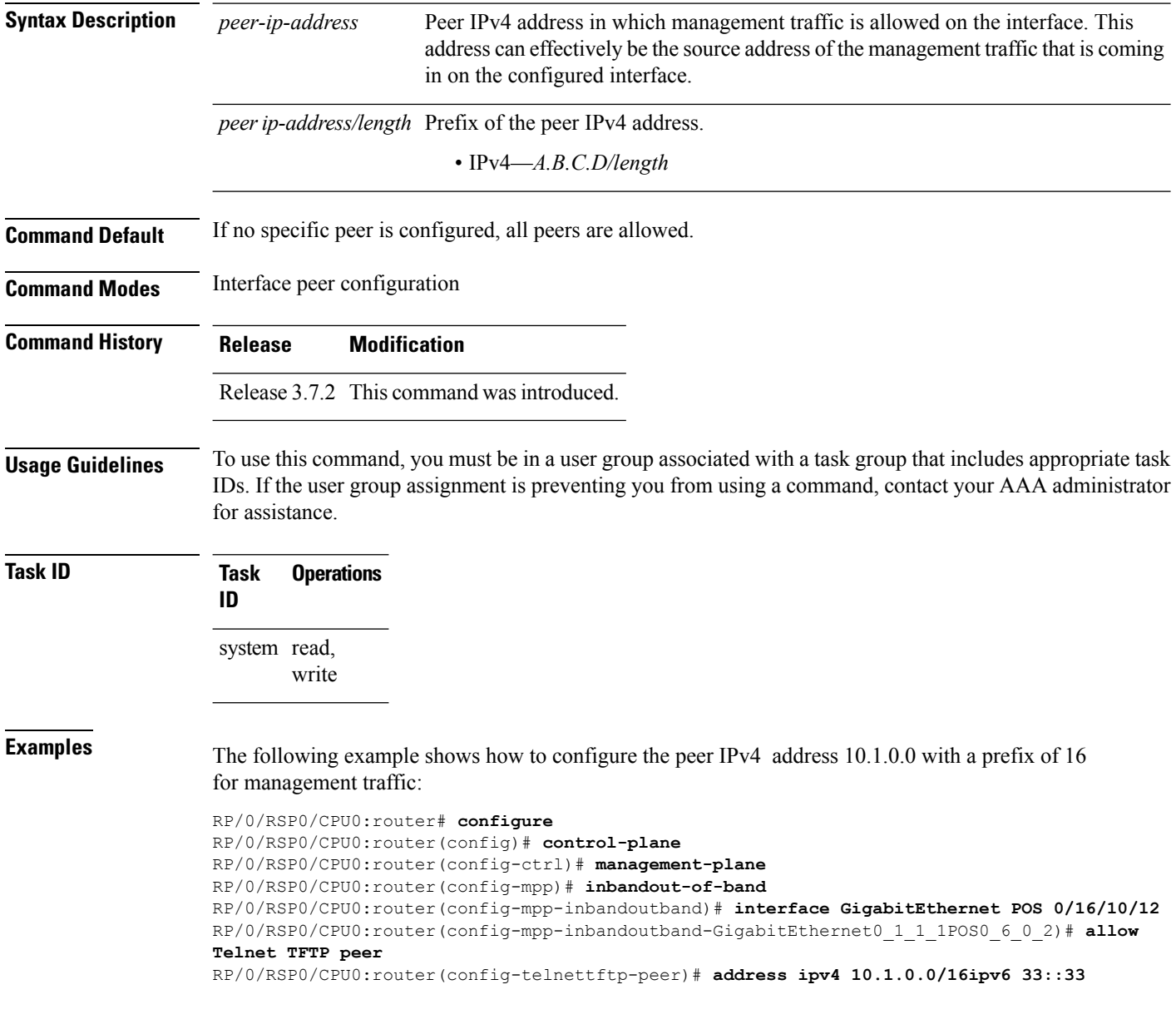

 $\mathbf l$ 

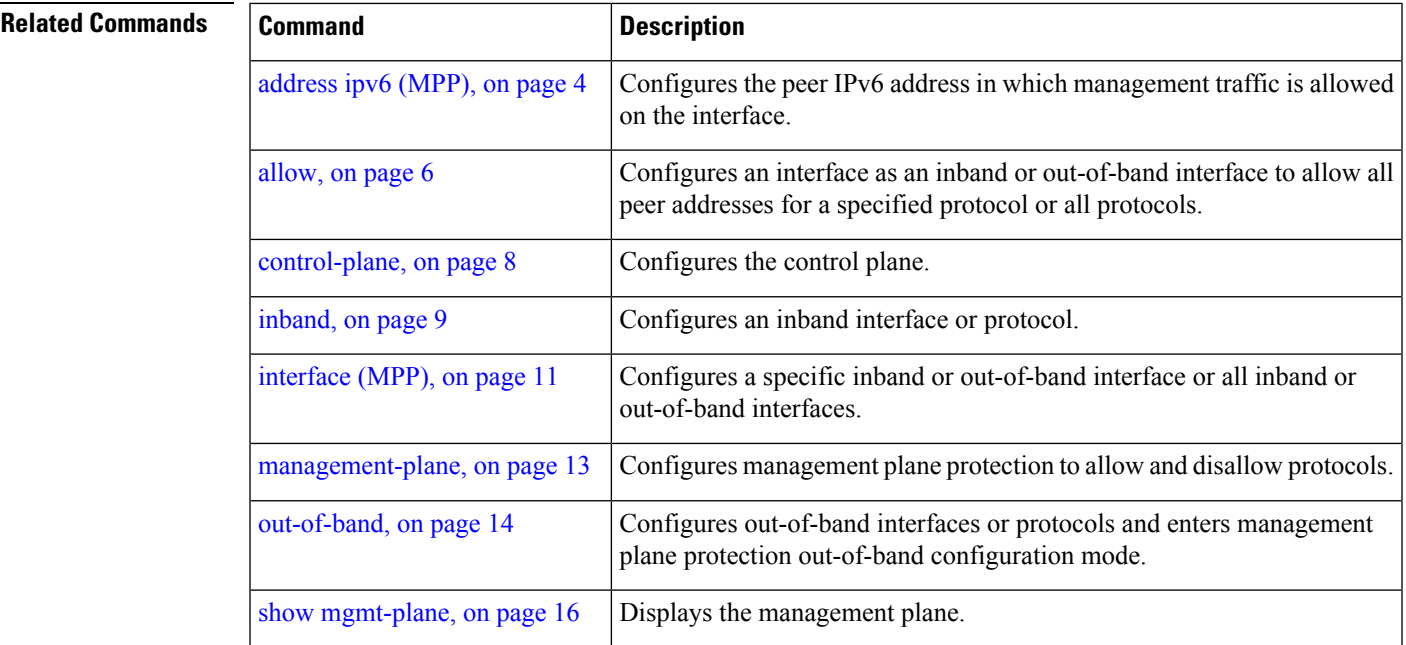

# <span id="page-3-0"></span>**address ipv6 (MPP)**

To configure the peer IPv6 address in which management traffic is allowed on the interface, use the **address** ipv6 command in interface peer configuration mode. To remove the IP address that was previously configured on this interface, use the **no** form of this command.

**address ipv6** {*peer-ip-address* | *peer-ip-address*/*length*}

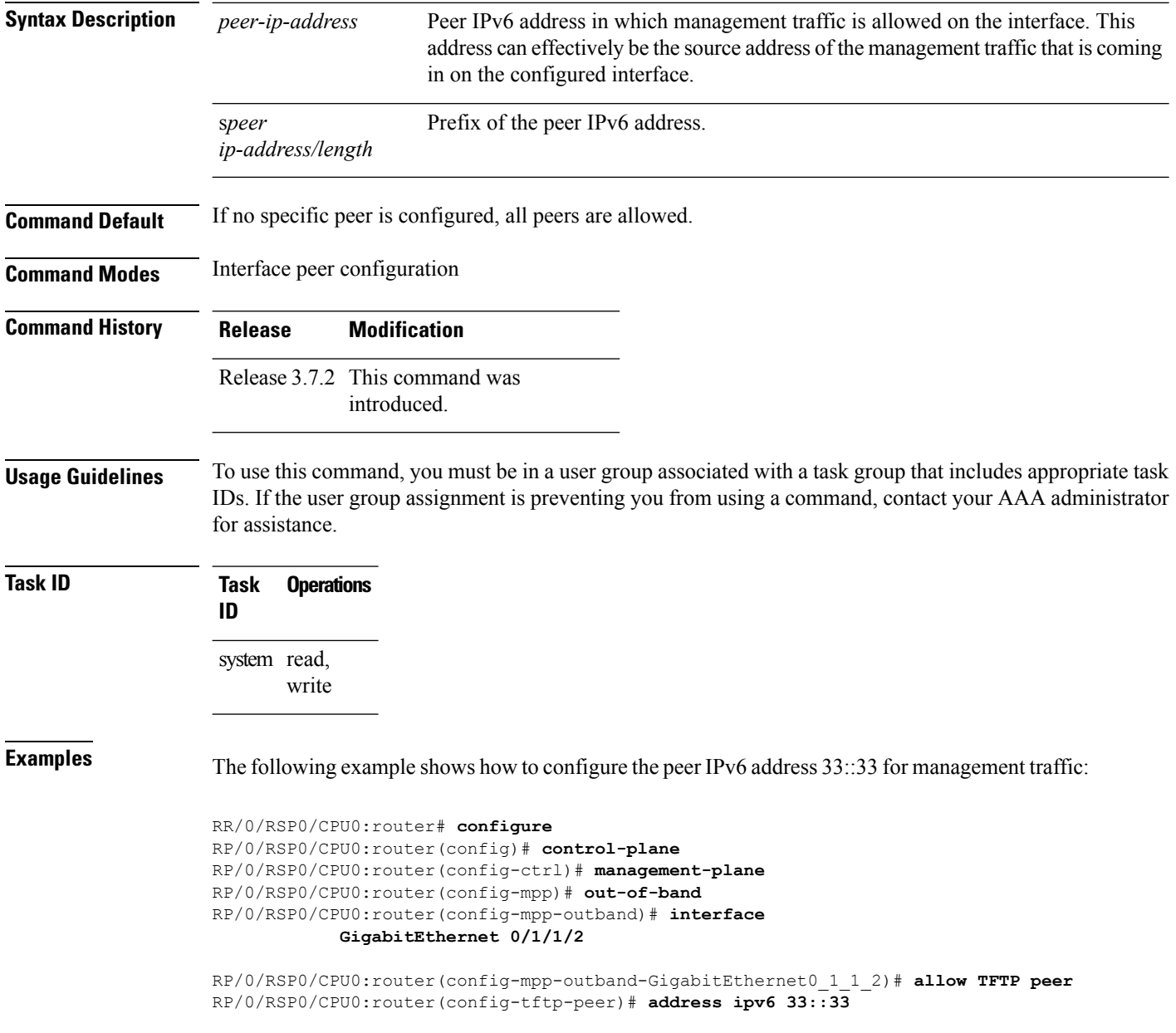

 $\mathbf l$ 

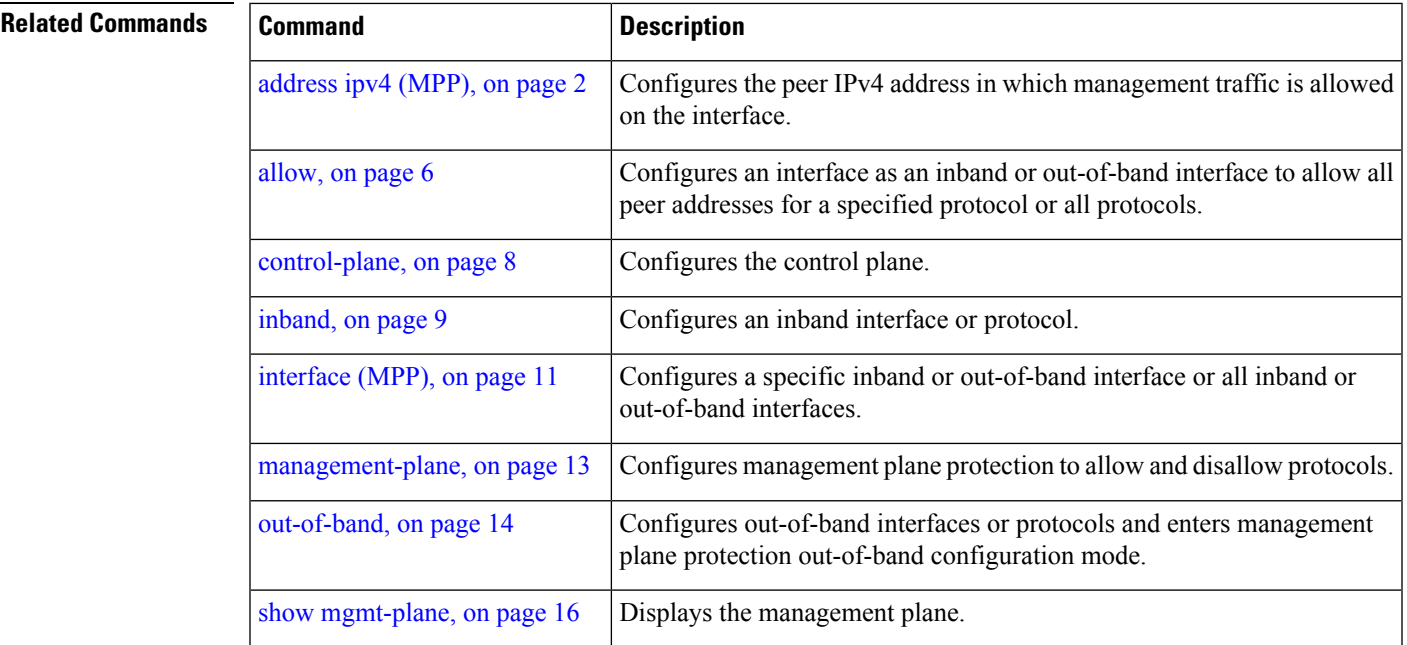

 $\mathbf I$ 

# <span id="page-5-0"></span>**allow**

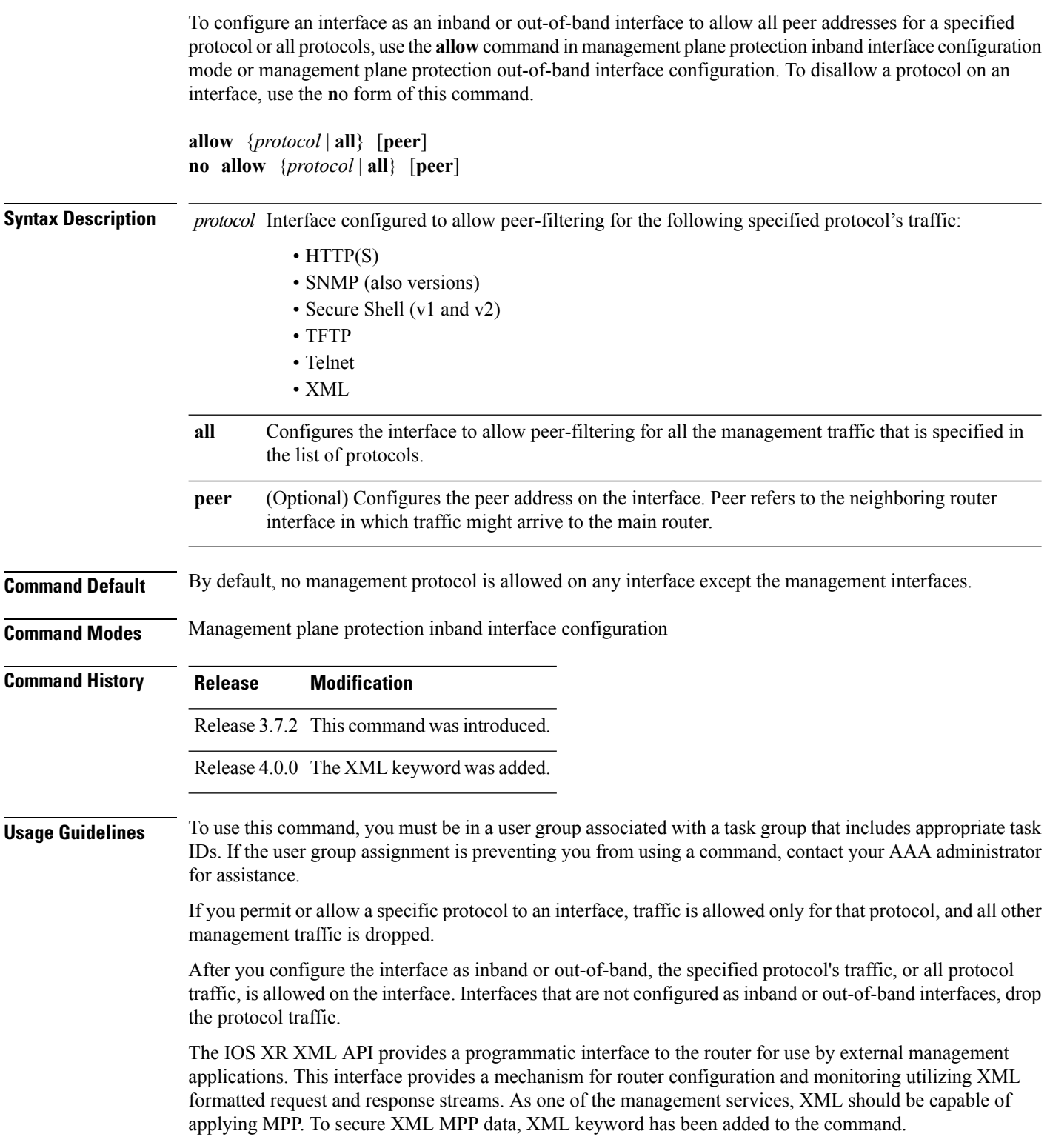

i.

 $\mathbf{l}$ 

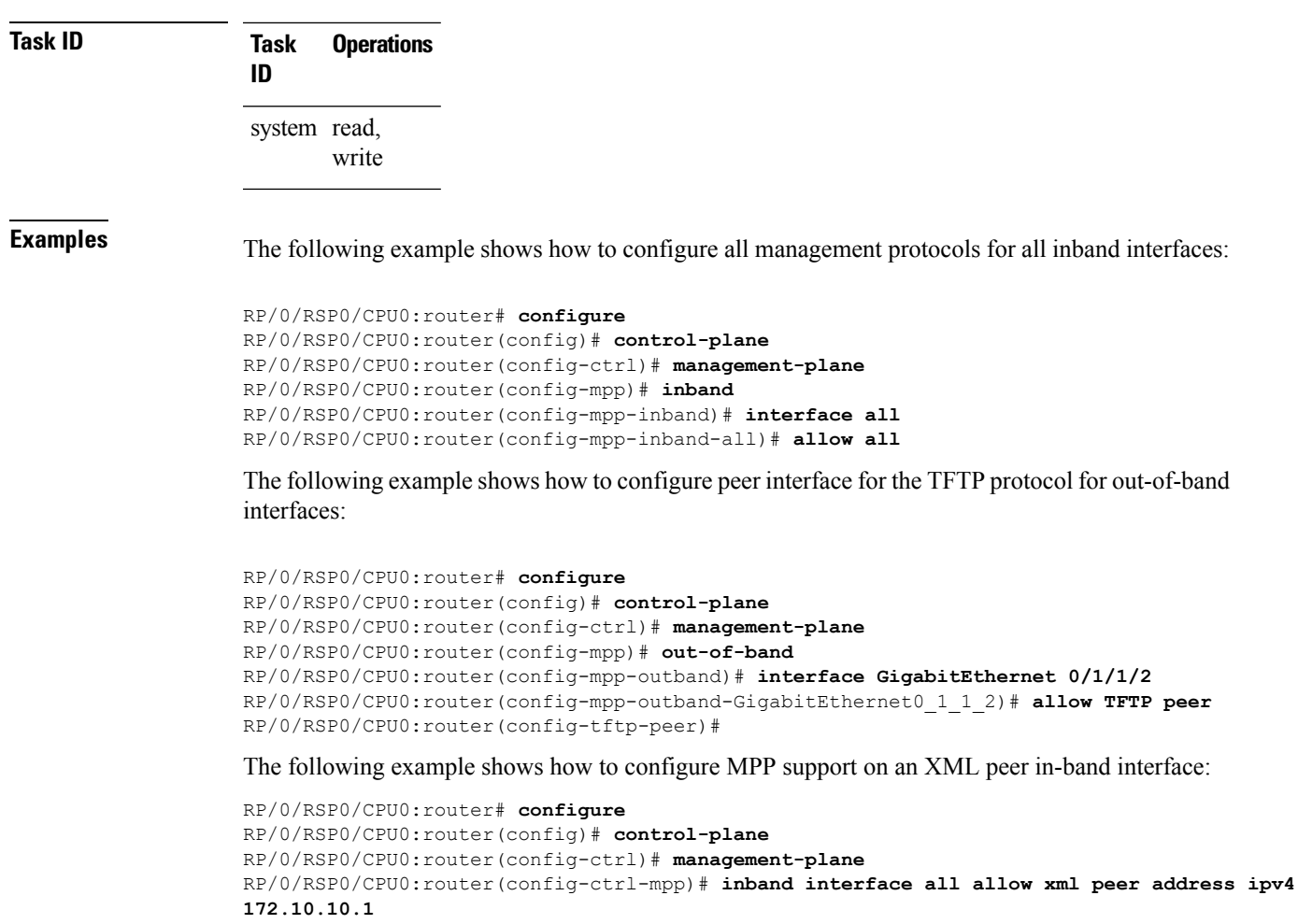

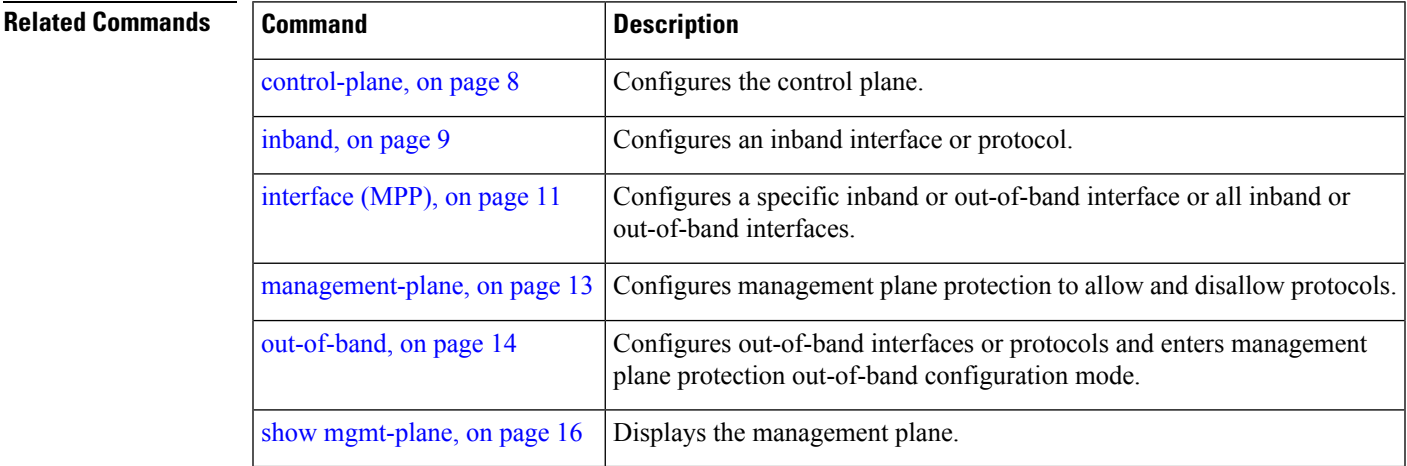

# <span id="page-7-0"></span>**control-plane**

To enter the control plane configuration mode, use the **control-plane** command. To disable all the configurations under control plane mode, use the **no** form of this command.

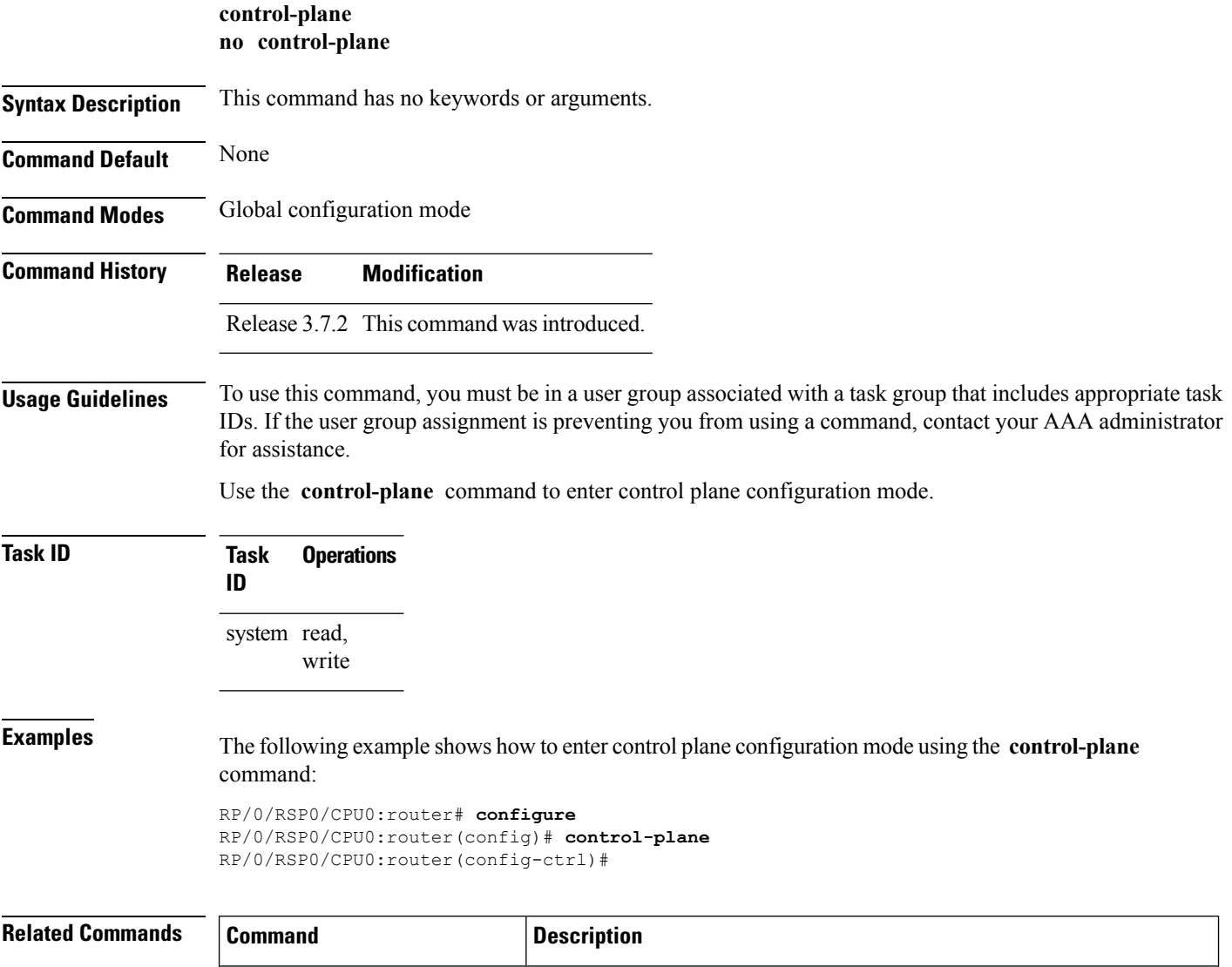

[management-plane,](#page-12-0) on page 13 Configures management plane protection to allow and disallow protocols.

# <span id="page-8-0"></span>**inband**

Ι

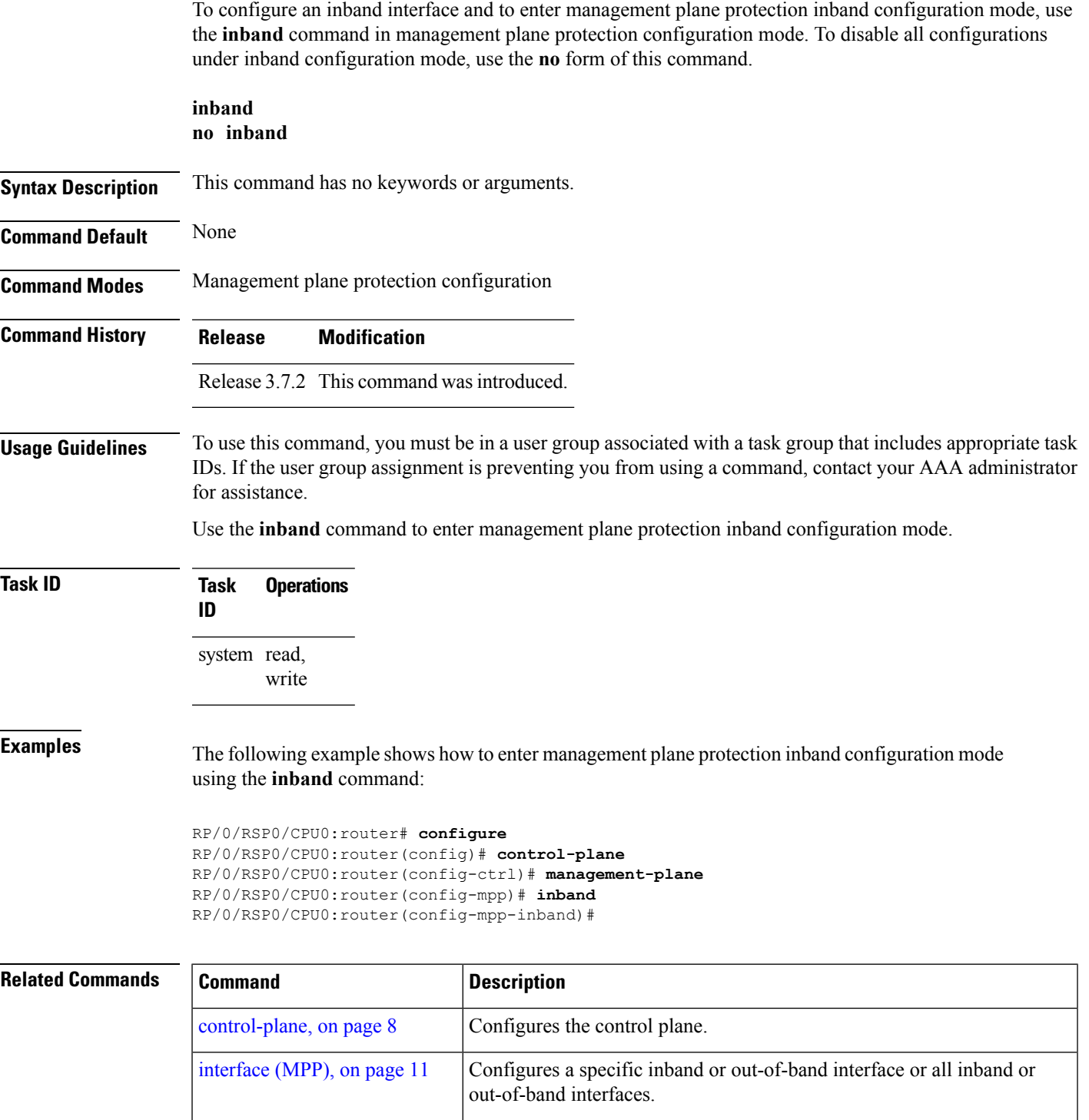

**Management Plane Protection Commands**

[management-plane,](#page-12-0) on page 13 Configures management plane protection to allow and disallow protocols.

I

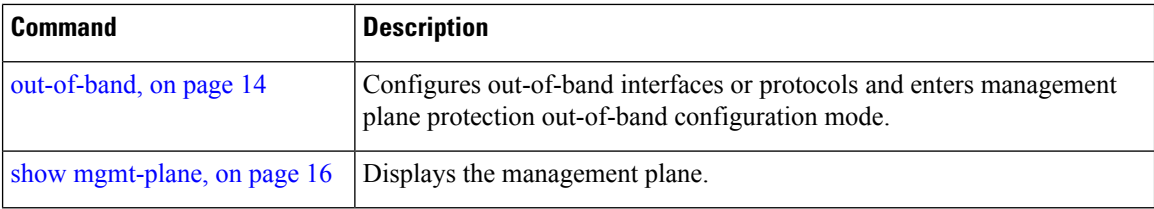

### <span id="page-10-0"></span>**interface (MPP)**

To configure a specific interface or all interfaces as an inband or out-of-band interface, use the **interface** command in management plane protection inband configuration mode or management plane protection out-of-band configuration mode. To disable all the configurations under an interface mode, use the **no** form of this command.

**interface** {*type interface-path-id* | **all**} **no interface** {*type interface-path-id* | **all**}

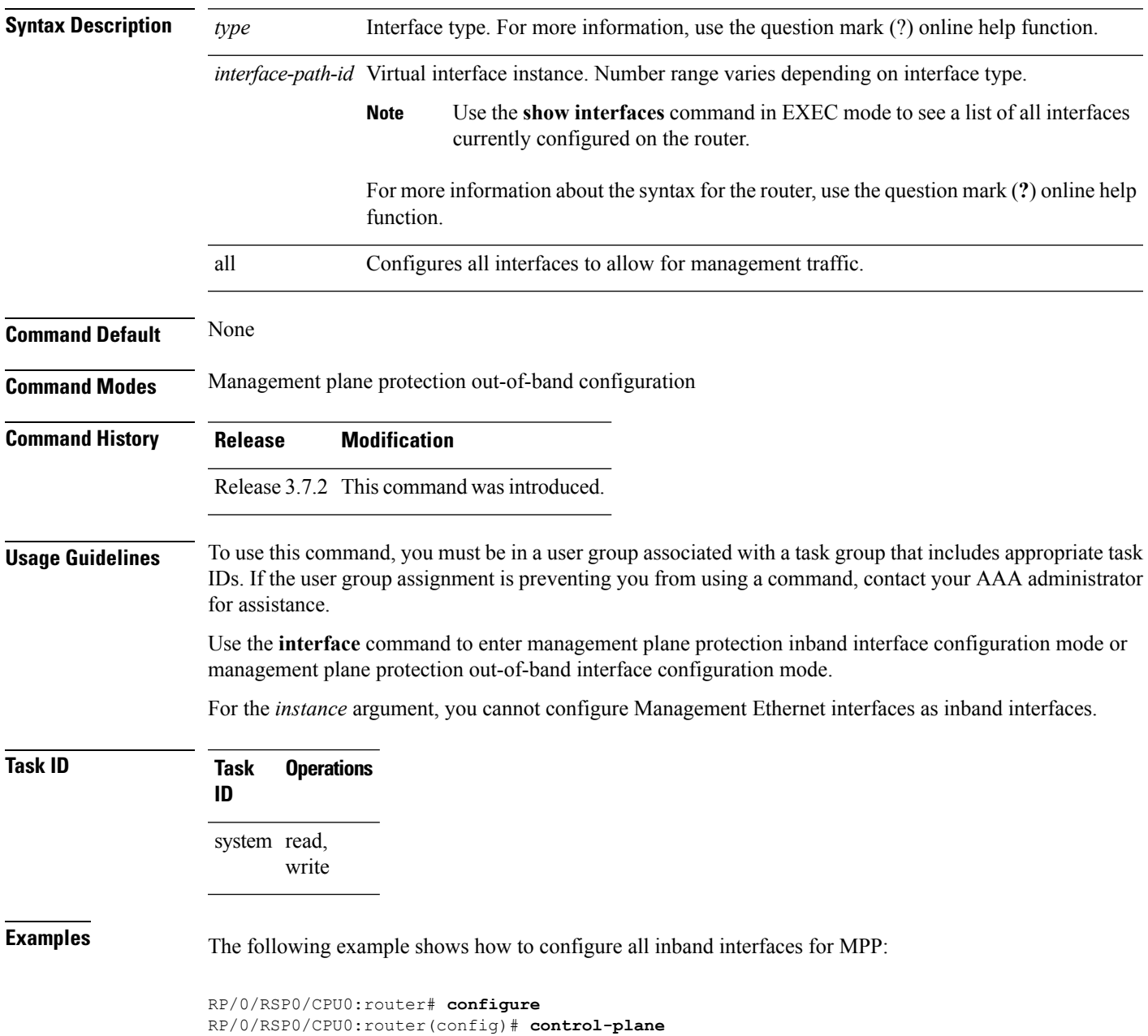

```
RP/0/RSP0/CPU0:router(config-ctrl)# management-plane
RP/0/RSP0/CPU0:router(config-mpp)# inband
RP/0/RSP0/CPU0:router(config-mpp-inband)# interface all
RP/0/RSP0/CPU0:router(config-mpp-inband-all)#
```
The following example shows how to configure all out-of-band interfaces for MPP:

```
RP/0/RSP0/CPU0:router# configure
RP/0/RSP0/CPU0:router(config)# control-plane
RP/0/RSP0/CPU0:router(config-ctrl)# management-plane
RP/0/RSP0/CPU0:router(config-mpp)# out-of-band
RP/0/RSP0/CPU0:router(config-mpp-outband)# interface all
RP/0/RSP0/CPU0:router(config-mpp-outband-all)#
```
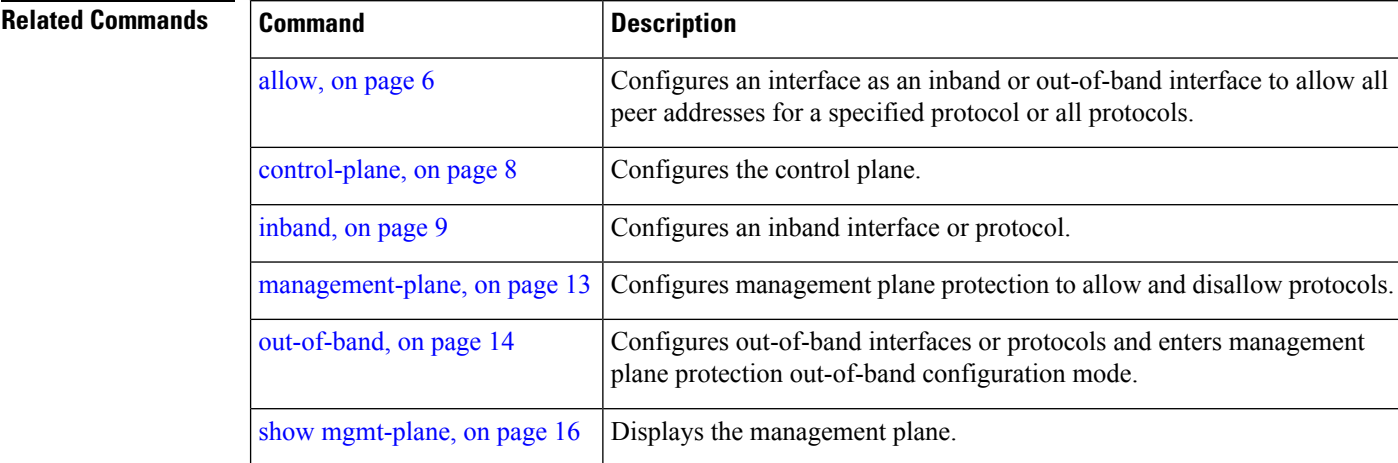

# <span id="page-12-0"></span>**management-plane**

To configure management plane protection to allow and disallow protocols, use the **management-plane** command in control plane configuration mode. To disable all configurations under management-plane mode, use the **no** form of this command.

**management-plane no management-plane**

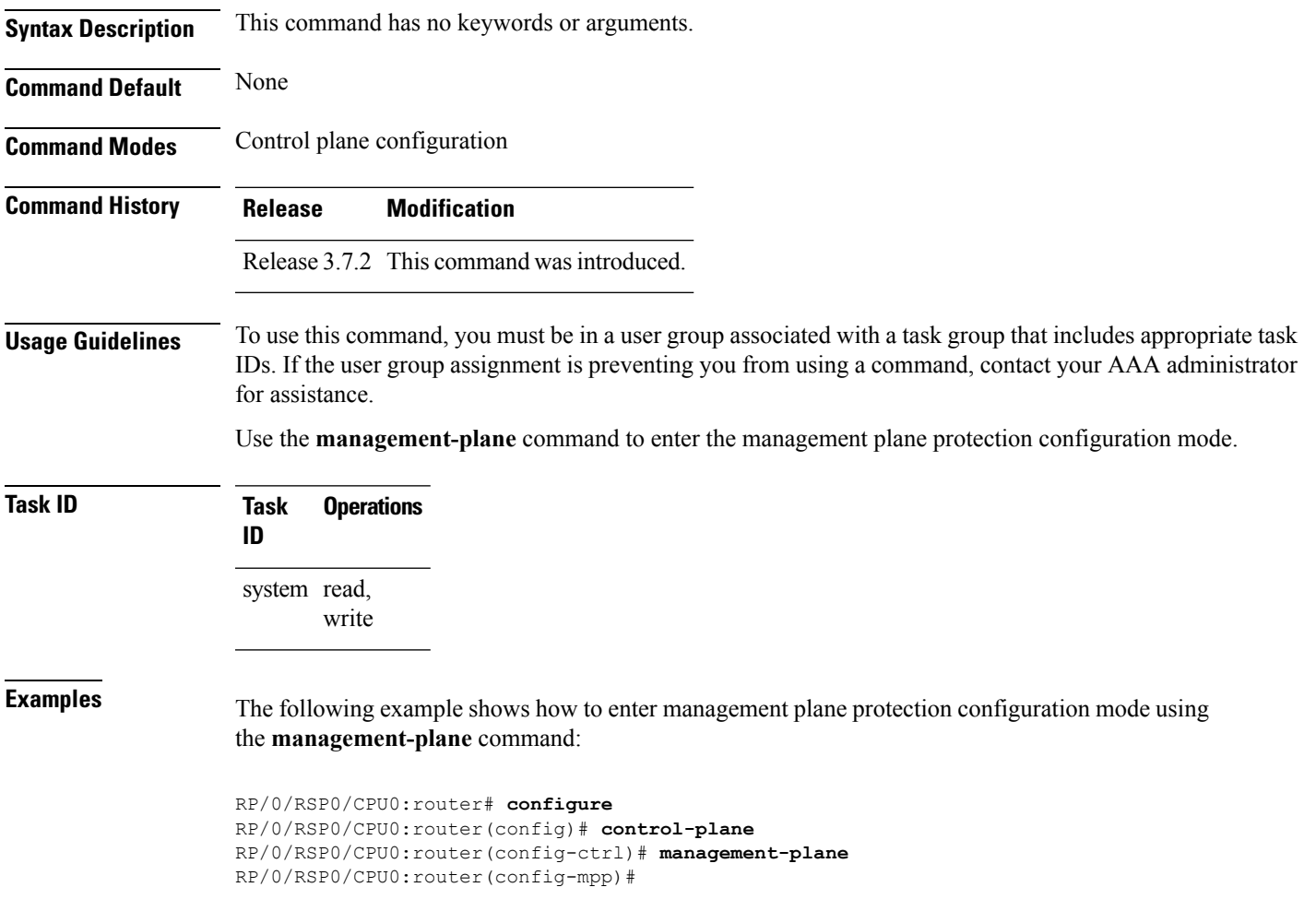

#### <span id="page-13-0"></span>**out-of-band**

To configure out-of-band interfaces or protocols and to enter management plane protection out-of-band configuration mode, use the **out-of-band** command in management plane protection configuration mode. To disable all configurations under management plane protection out-of-band configuration mode, use the **no** form of this command.

**out-of-band no out-of-band Syntax Description** This command has no keywords or arguments. **Command Default** None **Command Modes** Management plane protection out-of-band configuration **Command History Release Modification** Release 3.7.2 This command was introduced. **Usage Guidelines** To use this command, you must be in a user group associated with a task group that includes appropriate task IDs. If the user group assignment is preventing you from using a command, contact your AAA administrator for assistance. Use the **out-of-band** command to enter management plane protection out-of-band configuration mode. *Out-of-band* refers to an interface that allows only management protocol traffic to be forwarded or processed. An *out-of-band management interface* is defined by the network operator to specifically receive network management traffic. The advantage isthat forwarding (or customer) traffic cannot interfere with the management of the router. **Task ID Task Operations ID** system read, write **Examples** The following example shows how to enter management plane protection out-of-band configuration mode using the **out-of-band** command: RP/0/RSP0/CPU0:router# **configure** RP/0/RSP0/CPU0:router(config)# **control-plane** RP/0/RSP0/CPU0:router(config-ctrl)# **management-plane** RP/0/RSP0/CPU0:router(config-mpp)# **out-of-band**

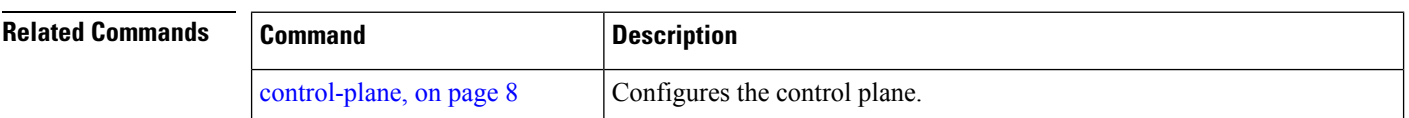

RP/0/RSP0/CPU0:router(config-mpp-outband)#

 $\mathbf{l}$ 

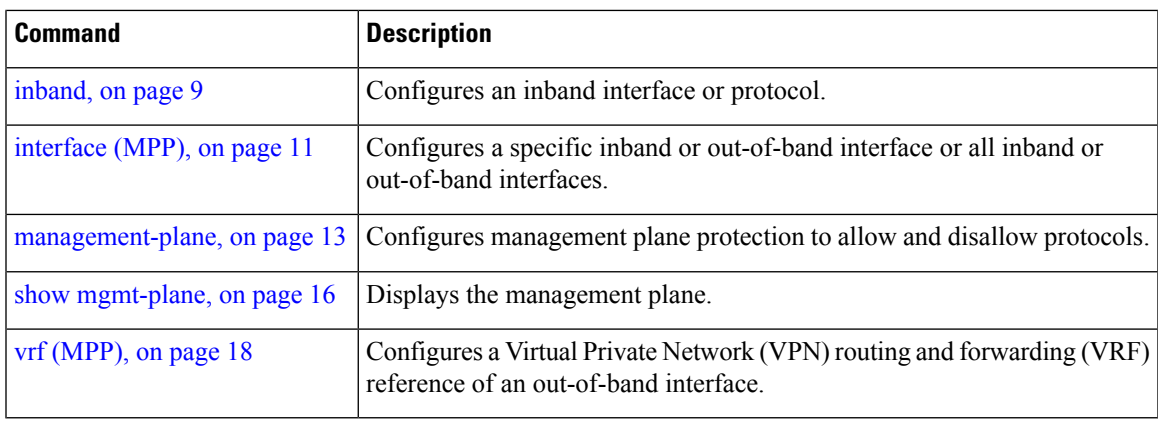

# <span id="page-15-0"></span>**show mgmt-plane**

To display information about the management plane such as type of interface and protocols enabled on the interface, use the **show mgmt-plane** command.

**show mgmt-plane** [{**inband** | **out-of-band**}] [{**interface** *type interface-path-id* | **vrf**}]

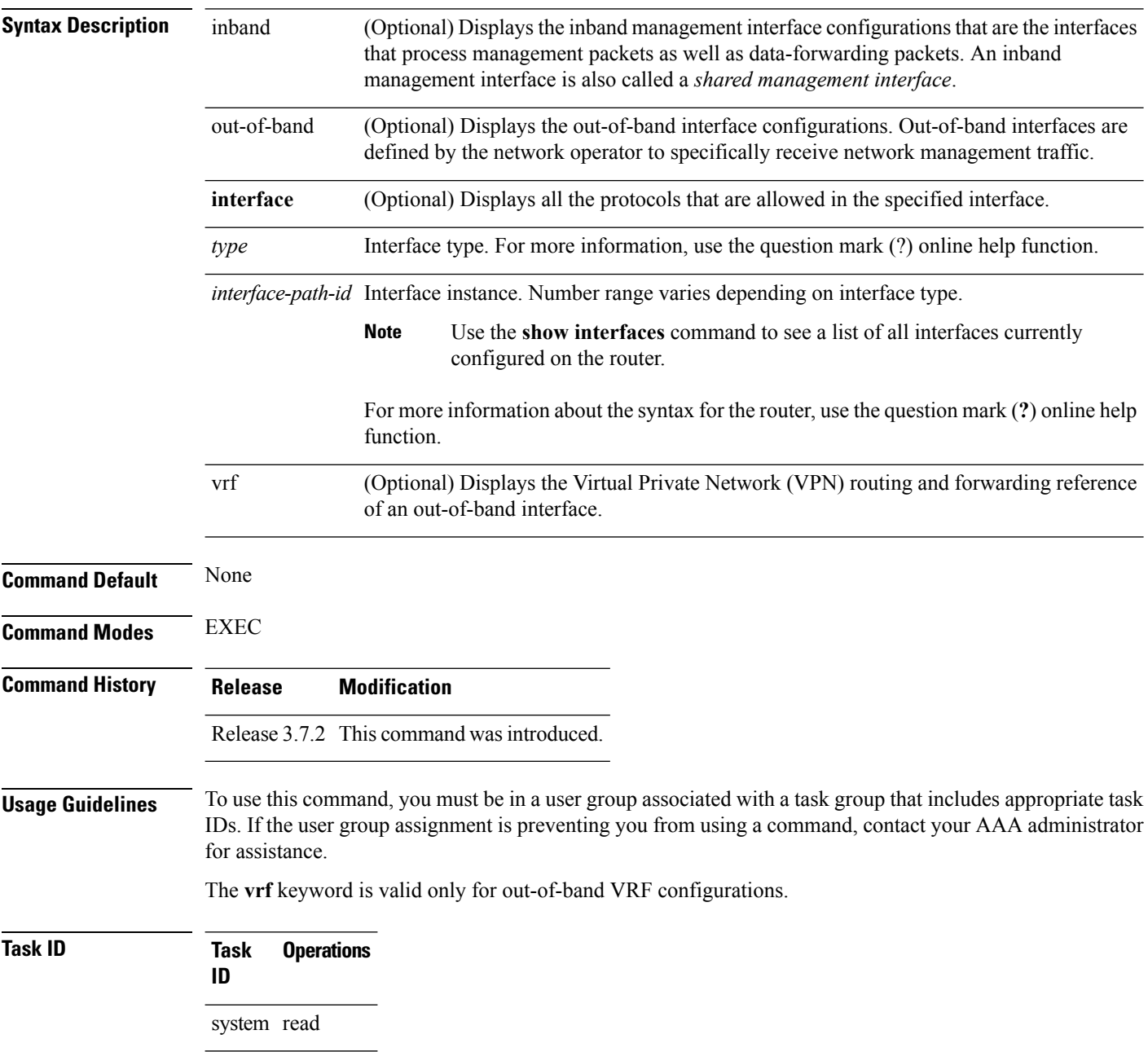

П

**Examples** The following sample output displays all the interfaces that are configured as inband or out-of-band interfaces under MPP:

```
RP/0/RSP0/CPU0:router# show mgmt-plane
Management Plane Protection
inband interfaces
----------------------
interface - GigabitEthernet0_1_1_0
       ssh configured -
               All peers allowed
        telnet configured -
               peer v4 allowed - 10.1.0.0/16
        all configured -
               All peers allowed
interface - GigabitEthernet0_1_1_0
        telnet configured -
               peer v4 allowed - 10.1.0.0/16
interface - all
       all configured -
               All peers allowed
outband interfaces
----------------------
interface - GigabitEthernet0_1_1_0
       tftp configured -
               peer v6 allowed - 33::33
```
The following sample output displays the Virtual Private Network (VPN) routing and forwarding (VRF) reference of an out-of-band interface:

```
RP/0/RSP0/CPU0:router# show mgmt-plane out-of-band vrf
```

```
Management Plane Protection -
       out-of-band VRF - my_out_of_band
```
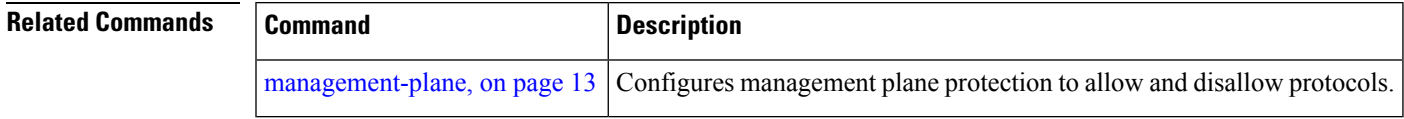

# <span id="page-17-0"></span>**vrf (MPP)**

To configure a Virtual Private Network (VPN) routing and forwarding (VRF) reference of an out-of-band interface, use the **vrf** command in management plane protection out-of-band configuration mode. To remove the VRF definition before the VRF name is used, use the **no** form of this command.

**vrf** *vrf-name* **no vrf** *vrf-name*

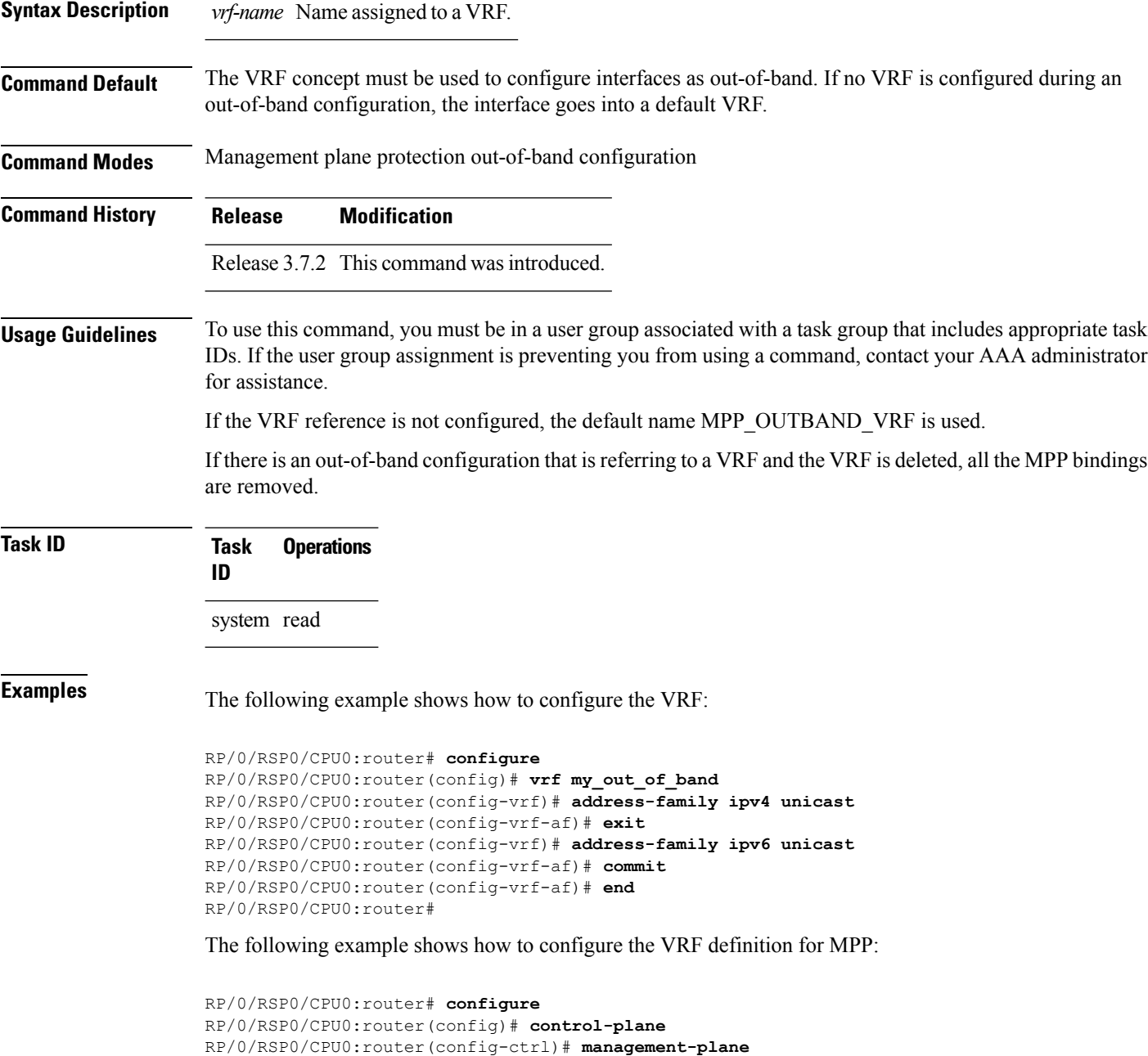

RP/0/RSP0/CPU0:router(config-mpp)# **out-of-band** RP/0/RSP0/CPU0:router(config-mpp-outband)# **vrf my\_out\_of\_band**

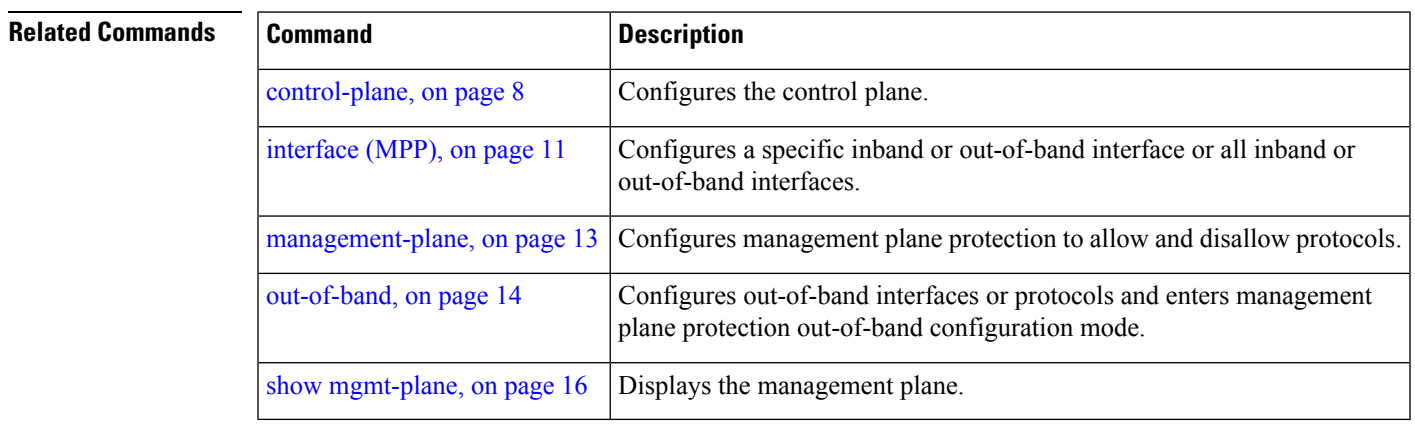

 $\mathbf I$